## Quick Reference Guide – Mitel 6920 IP Phone

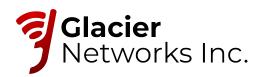

## Getting started

programmable keys.

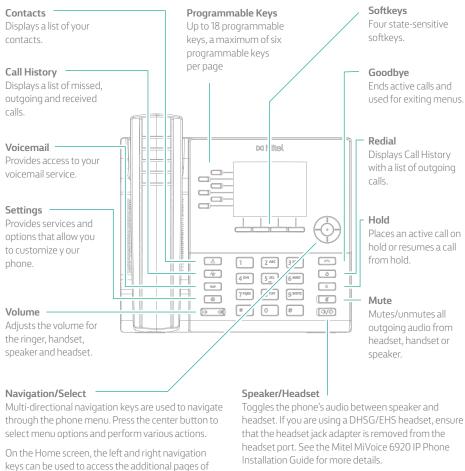

headset. If you are using a DHSG/EHS headset, ensure

Warning! The headset port is for headset use only. Plugging any other devices into this port may cause damage to the phone and will void your warranty.

## Activating your phone

Help is available

| Follow the Installation Guide for the Mitel 6930 IP Phone to co  After the phone boots, press the ACTIVATE soft key.                                                          | The certain priority to your network.    |
|----------------------------------------------------------------------------------------------------|------------------------------------------|
|                                                                                                    |                                          |
| Enter your numeric OfficeSuite UC extension and then enter your r                                                                                                    | numeric PIN.                             |
| Press ENTER or the # key and your phone will login and be ready for                                                                                                    | or use.                                  |
| To program speed dial and feature keys, login to the Hosted IP portal                                                                                                    | at https://hostedipphonesystem.net/      |
|                                                                                                    |                                          |
| Basic call handling                                                                                                    |                                          |
| Making a call 1. Lift the handset or press the key, and dial the number. 2. Press the Line programmable key and dial the number.                                              |                                          |
| <b>Ending a call</b> Place the handset back in its cradle, press the <b>End Call</b> softkey, or p                                                                            | oress the key.                           |
| Answering a call Lift the handset or press the  key for hands-free operation.                                                                                                 |                                          |
| <b>Redialing</b> Press the <b>Redial</b> softkey once or the  key twice to call the la Home screen – or –                                                                     | ast dialed number as displayed on the    |
| Press the key once to access the Call History application wi<br>the up and down navigation keys to scroll through the entries and a<br>softkey to redial the selected number. |                                          |
| Muting Press the key while on an active call to mute the micropho Press the key again to unmute the audio.                                                                    | ne for your handset, headset, or speaker |
| Holding and resuming  1. To place an active call on hold, press the key. A (() (hold), 2. To resume the call, press the way again or press the resp                           | · · · · · · · · · · · · · · · · · · ·    |

For more information about your Hosted IP Phone System visit www.glaciernetworks.net

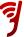